# 

# **Osteoarthritis Protocol**

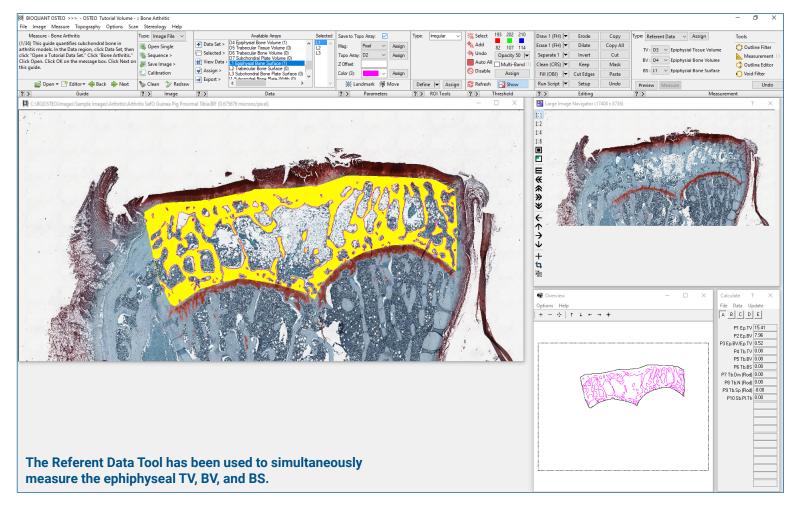

## Get Image of TV

Up to **4 GB Scan** of Section:

- Scans can be generated manually by BIOQUANT OSTEO, automatically by BIOQUANT SCAN, or via a third party slide scanner.
- In BIOQUANT, zoom out so the TV fits in one field of view.

**Live Image** from Microscope with Camera:

- In BIOQUANT, see a live image of the tissue directly in the Image Window at a low objective like 4X or 2X.
- The TV does not have to fit in one field of view.

## **Define Epiphyseal Tissue Volume**

Draw the boundary of the ephipyseal tissue volume in the Image window.

#### **Irregular TV Tool**

Makes it easy to define the outer epiphyseal tissue volume containing all the bone distal to the articular cartilage and proximal of the growth plate, including the cortical shell.

### **Referent Data Tool for All Bone**

Click Preview to automatically:

- Threshold the **ephiphyseal** bone by color
- Fill in small holes and cracks
- · Preserve void spaces
- Trace the bone

Use **Thresholding Editing** tools like Draw, Erase, Clean, Erode/Dilate to refine the **ephiphyseal** bone threshold, if necessary.

Click Measure to simultaneously record:

- Ep.TV, Ep.BV, Ep.BS
- Ep.BV/Ep.TV

# 

# **Osteoarthritis Protocol**

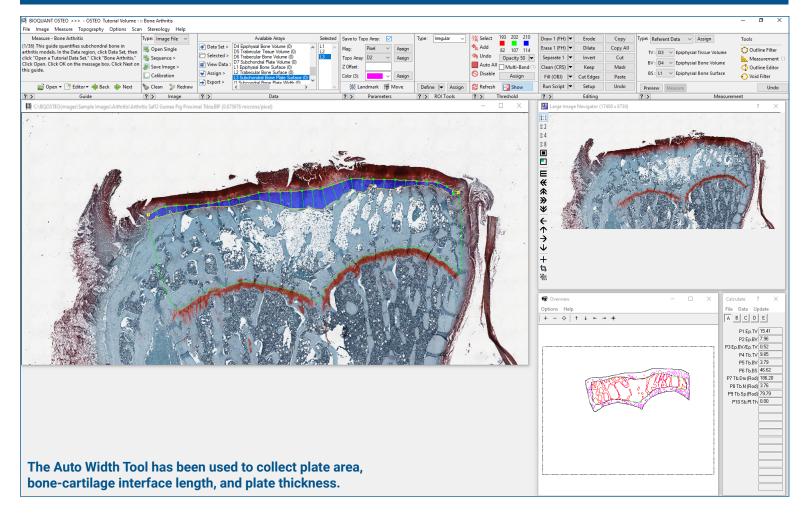

## **Define Trabecular Tissue Volume**

Draw the boundary of the trabecular tissue volume in the Image window.

#### **Irregular TV Tool**

Makes it easy to define the "trabecular tissue volume" that contains only epiphyseal trabecular bone, excluding the cortical shell, subchondral bone plate, and bone proximal to the growth plate.

### Referent Data Tool for Trabecular Bone Only

With the bone structure now restricted to the trabecular compartment, click **Preview** to automatically:

- Retrieve the edited threshold from the previous step.
- Trace the bone

Click Measure to simultaneously record:

- Tb.TV, Tb.BV, Tb.BS
- Tb.BV/Tb.TV, Tb.BS/Tb.BV
- Tb.N, Tb.Dm, Tb.Sp.

## Use the Auto Width Tool

With the **Keep Tool**, you mark the subchondral plate. BIOQUANT removes the rest of the trabecular bone structure.

Using the **Auto Width Tool**, BIOQUANT collects these data simultaneously:

- Subchondral Plate area
- Bone-cartilage interface length
- Subchondral Plate thickness every 50 microns

This is a sample protocol. It is easily modified for different animals, tissues, embedding methods, and stains. All parameters can be renamed. New calculations can be added. Both live imaging and scans are supported. Measure at the magnification that is best for your histology. Find out more: www.bioquant.com/osteo